# **Quick Start Guide**

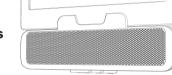

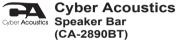

# Use at Home, Office or Traveling

## www.CyberAcoustics.com

CA P/N: CA-2890BT Rev. A00 2022-05

# In the Package

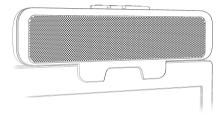

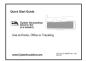

## Quick Start Guide

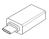

USB Type A to C Adapter

**Note:** The USB Type A to C Adapter is packed along with the QSG inside the box.

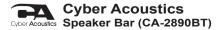

# **Table of Contents**

| Using the Speaker Bar · · · · · · · · · · · · · · · · · · · | 1      |
|-------------------------------------------------------------|--------|
| Getting Started - USB Connection                            | 2      |
| Getting Started - Bluetooth Connection                      | 3,4    |
| Lights ·····                                                | 5      |
| Controls ·····                                              | 6      |
| Technical Specifications ·····                              | 7      |
| Frequently Asked Questions                                  | 8,9,10 |
| Customer Support                                            | 11     |
| Safety and Precautions                                      | 12     |
| Compliance Information                                      | 13,14  |

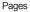

Using the Speaker Bar

Best for Use In

Home - Office - Traveling

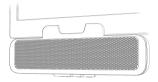

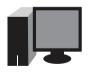

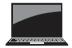

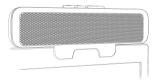

Bluetooth' / USB

# **Getting Started - USB Connection**

The Cyber Acoustics Speaker Bar can be used with a Bluetooth connection to your Smartphone or Tablet and a USB connection to your Windows 10 PC or Mac.

## USB connection - Using with a PC or Mac

 Insert the USB Type A end of the Speaker Cable into the USB Type A port on your computer. You can also use the provided USB A to C adapter to connect the Speaker Bar to an available USB Type C port on your computer.

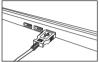

- The Speaker Bar will power on and connect to your PC in USB mode.
- Source Light will be lit solid Green.

The Cyber Acoustics Speaker Bar features full plug and play support for Windows 10, OSX / MacOS and Chromebooks. After plugging the Speaker Bar into the computer, you may use for playing music, videos or as a speakerphone with applications such as Zoom, Teams, Skype, etc.

If the computer does not automatically recognize the Speaker Bar when it is plugged into the USB Type A port, try plugging the USB Cable into a different USB Type A port. If this does not work, then restart the computer. This will cause the Speaker Bar to be recognized in most instances.

Important: If the Speaker Bar is also connected by Bluetooth to a Smartphone, the Speaker Bar will auto switch from USB mode to Bluetooth mode when there is an incoming call on the connected Smartphone. (See page 4 to connect your Smartphone). To change back to USB mode after the call is complete, press the Multi-Function button twice (see controls on page 6). Page 2

# Getting Started - Bluetooth Connection - Step 1

Before you start, insert the USB Type A end of the Speaker Cable into the USB Type A port on your computer. (See Page 2 - USB Connection)

- Press the Multi-Function Button two times (see controls on Page 6) to switch between USB mode and Bluetooth mode.
- When changed to Bluetooth mode, the Speaker Bar will be in pairing mode and the Source Light will be flashing blue or if already connected to a Smartphone or Table the Source Light will be solid blue.

## Source Light Flashing Blue

- The Cyber Acoustics Speaker Bar is ready to pair and connect. (See page 4 to connect your Smartphone or Tablet)

## Source Light Solid Blue

- Your device has connected to the Cyber Acoustics Speaker Bar and is ready to use.
- The Cyber Acoustics Speaker Bar allows the last device it was connected with to automatically reconnect with the speaker each time the speaker is turned on and that device is within range.\*
- When connected to a Smartphone, the Speaker Bar will auto switch to Bluetooth mode from USB mode when there is an incoming call on the connected Smartphone.

#### The Cyber Acoustics Speaker Bar can be connected to one device at a time.

- To pair and connect to a different device, you need to first disconnect the currently paired device.
- To disconnect the current device, press and hold down the Multi-Function Button for 5 seconds.
- The Source Light will begin flashing blue and the Cyber Acoustics Speaker Bar is ready for the next device to pair and connect.

\* Your device needs to be within 10 unobstructed meters of the Cyber Acoustics Speaker Bar to pair and connect. If there is an issue when connecting please move your device closer to the speaker, then pair and connect. Page 3

# **Getting Started - Bluetooth Connection - Step 2**

## With your iPhone, iPad/Tablet, Smartphone

- Go to Settings > Bluetooth, check Bluetooth is on
- Select 'Cyber Acoustics Speaker Bar (CA-2890BT)' when it appears under DEVICES
- Your device will connect in a few seconds
- The Source Light will turn solid blue
- The Cyber Acoustics Speaker is ready to use

Note: Your Smartphone or Tablet instructions may vary

## With your Apple Mac or Windows 10 Laptop/Computer

- Use the USB Connection when using with a Windows 10 Laptop/Computer or Apple Mac. Bluetooth does not function as well as USB on Windows or Mac computers.

# Lights

## Source Light

USB mode - Solid Green Bluetooth mode

- Flashing Blue - Ready to pair with Smartphone or Tablet

- Solid Blue - Connected to Smartphone or Tablet

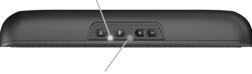

Call / Microphone Mute Indicator

Flashing Red – Incoming call from Smartphone Solid Purple – Call in progress on Smartphone

Solid Red – Microphone muted (call functions not available as noted above) Red Light Off – Microphone unmuted (call functions active as noted above)

# Controls

## 👗 Multi-Function Button

Press twice to switch between Bluetooth and / USB mode Press & hold for 5 seconds to disconnect the connected Smartphone or Tablet Press once to Answer/End a call or Play/Pause music

- Music will pause automatically when there is an incoming call from a Smartphone Press twice to reject an incoming call

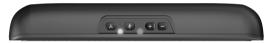

- $\frac{1}{2}$  When talking, press once to mute the mic input; Press again to unmute.
- I + Press once to increase the volume Press & hold to increase the volume continuously until maximum level (A light beep sound will be heard when the volume level reaches maximum)
- Press once to decrease the volume Press & hold to decrease the volume continuously until minimum level (A light beep sound will be heard when the volume level reaches minimum)

# **Technical Specifications**

| Specifications     |                                                                                      |  |
|--------------------|--------------------------------------------------------------------------------------|--|
| Power:             | <ul> <li>5V / 0.5A - Power Source</li> <li>2W when playing music (1W x 2)</li> </ul> |  |
| Frequency response | <ul> <li>Speaker: 80 - 16,000Hz</li> <li>Microphone: 100 - 16,000Hz</li> </ul>       |  |
| Impedance          | Speaker: 4 ohms     Microphone: 2.2k ohms                                            |  |

| Recommended System Requirements |                                                   |  |
|---------------------------------|---------------------------------------------------|--|
| Supported operating system      | Windows 10, Mac OS X 10.4.11 or higher            |  |
| Operating temperature           | Product working at ambient temperature for 0~35°C |  |

# **Frequently Asked Questions**

| Frequently Asked Questions                               | Possible Solutions                                                                                                    |
|----------------------------------------------------------|----------------------------------------------------------------------------------------------------|
| Bluetooth connection<br>Can't connect for the first time | Re-insert the USB cable of the speaker to your PC and switch it to BT pairing mode.     Check your Bluetooth source device and be sure you have found the section that allows you     to discover new Bluetooth products. If you see the speaker on the list, but cannot connect,     you may need to try and synch again. To start fresh, with your Bluetooth device, select     "Forget this device," to remove the "Cyber Acoustics Speaker Bar (CA-2890BT)" from the list.     You may need to try off the Bluetooth function on your device to fully clear your list.     Heturn to your source device, and re-enable the Bluetooth function. Look for the     "Cyber Acoustics Speaker Bar (CA-2890BT)" to show back up on the list.     Select the speaker on your screen, and pair It. |
| Bluetooth connection<br>Can't connect when returning     | If the speaker does not automatically reconnect with your Bluetooth device, you may need to go into your device's Bluetooth settings and re-select speaker to reconnect.     Is sure to check your room environment. Today's Bluetooth technology has a designed limit of approximately 10 unobstructed meters, line of sight. Your best results will be when your source device and speaker Bar are in the same room. Extremely large rooms, or rooms with lots of wireless electronics, wi-fi routers, radio transmitters, etc., may affect your ability to pair and connect.     Oheck for obstructions, walls or other objects that might impede the Bluetooth signal.     Try returning to the source device to a closer proximity with your speakers.                                    |

# **Frequently Asked Questions**

| Frequently Asked Questions                                                 | Possible Solutions                                                                                                    |
|----------------------------------------------------------------------------|----------------------------------------------------------------------------------------------------|
| USB connection<br>Windows 10:<br>Speaker Bar does not set up automatically | <ul> <li>In the search box on the taskbar, type control panel, then select it from the results.</li> <li>Select Hardware and Sound from the Control Panel, and then select Sound.</li> <li>On the Playback tab, right-Click "Cyber Acoustics Speaker Bar (CA-2890BT)", Select Set as Default Device, and then select OK.</li> <li>Verify green circle with a check mark next to "Cyber Acoustics Speaker Bar (CA-2890BT)", select Set as Default Device, and then select OK.</li> <li>Verify green circle with a check mark next to "Cyber Acoustics Speaker Bar (CA-2890BT)", select Set as Default Device, and then select OK.</li> <li>Verify green circle with a check mark next to "Cyber Acoustics Speaker Bar (CA-2890BT)", "Optional) To adjust the speaker volume, click Properties.</li> <li>When finished, click "Apply then "OK".</li> </ul> |
| USB connection<br>Mac:<br>Speaker Bar does not set up automatically        | <ul> <li>Open the Finder Application, then select Applications.</li> <li>Open System Preferences, then click Sound.</li> <li>Select the input tab, then select "Cyber Acoustics Speaker Bar (CA-2890BT)". Make sure that the mute button ion't selected.</li> <li>Select the Output tab, then select "Cyber Acoustics Speaker Bar (CA-2890BT)". Make sure that the mute button ion't select the Output tab, then select "Cyber Acoustics Speaker Bar (CA-2890BT)". Make sure that the mute button ion't select the Output tab, then select "Cyber Acoustics Speaker Bar (CA-2890BT)". Make sure that the mute button ion't select the Output tab, then Bar Preferences.</li> </ul>                                                                                                    |

# **Frequently Asked Questions**

| Frequently Asked Questions                                                      | Possible Solutions                                                                                                    |
|---------------------------------------------------------------------------------|----------------------------------------------------------------------------------------------------|
| USB connection<br>Speaker Bar des not have sound /<br>Microphone is not working | Check the computer's volume level.     Check proper seating of cable connection.     Verify the application settings you are using. Some applications have separate volume level control.     Check that the computer recognizes the Speaker Bar - showing it is connected and selected within your computer OS settings.     (See the Page for Windows and Mac setting instructions)     - Verify the input / output levels within the sound / audio settings of your computer's settings.     Unplug the Speaker Bar from the USB port of the computer and then re-insert into the USB port of the computer.     Restart your computer and re-verify the above steps. Restarting often helps a computer connect to the speaker.     If using Zoom or Microsoft Teams, further instructions or audio setting can |
|                                                                                 | be found on the below websites. https://support.zoom.us/hc/en-us/articles/201362283-Testing-<br>computer-or-device-audio                                                                                                    |
|                                                                                 | Microsoft Teams<br>https://support.microsoft.com/en-us/office/manage-your-call-settings-in-<br>teams-456cb611-3477-496f-b31a-6ab752a7595f                                                                                                    |

# **Customer Support**

If you have a question about your Cyber Acoustics Speaker Bar, our Customer Service Team wants to assist you.

Contact us at:

## www.cyberacoustics.com/support/contact

# **Safety and Precautions**

- Read and follow all instructions All operating and use instructions should be followed.
- Protect the Speaker Bar from being pinched, particularly at the connectors. Unplug during lightning storms or when unused for long periods of time.
- Do not place near any heat sources such as radiators, heat registers, stoves, or other apparatus (including amplifiers) that produce heat.
- Do not make alterations to the Speaker Bar.
- Do not place near naked flame sources, such as lighted candles.
- Do not expose to excessive heat (e.g. from storage in direct sunlight, fire or the like).

2022 Cyber Acoustics or its subsidiaries. All rights reserved. Cyber Acoustics and other trademarks are trademarks of Cyber Acoustics or its subsidiaries. Other trademarks may be trademarks of their respective owners.

## Supplier's Declaration of Conformity 47 CFR § 2.1077 Compliance Information

Unique Identifier: (CA-2890BT) Responsible Party - Cyber Acoustics LLC 3109 NE 109th Ave., Vancouver, WA 98682 cyberacoustics.com

# FC

#### **Compliance Information Statement:**

FCC Part 15

This device complies with Part 15 of the FCC Rules. Operation is subject to the following two conditions: 1. This device may not cause harmful interference, and

This device must accept any interference received, including interference that may cause undesired operation.

This equipment has been tested and found to comply with the limits for a Class B digital device, pursuant to Part 15 of the FCC Rules. These limits are designed to provide reasonable protection against harmful interference in a residential installation. This equipment generates, uses and can radiate radio frequency energy and, if not installed and used in accordance with the instructions, may cause harmful interference to radio communications. However, there is no guarantee that interference will not occur in a particular installation. If this equipment does cause harmful interference to radio or television reception, which can be determined by turning the equipment off and on, the user is encouraged to try to correct the interference by one or more of the following measures:

- Reorient or relocate the receiving antenna
- Increase the separation between the equipment and receiving device
- · Connect the equipment into an outlet on different circuit from the receiving device
- Consult the dealer or an experienced radio/TV technician for help
- Changes or modifications not expressly approved by the party responsible for compliance could void the user's authority to operate the equipment.
   Page

#### **RF** exposure statement

This equipment meets the exemption from the routine evaluation limits in section 2.5 of RSS-102. It should be installed and operated with a minimum distance of 20cm between the radiator and any part of your body.

Cet équipement est conforme à l'exemption des limites d'évaluation habituelle de la section 2.5 de la norme RSS-102. Il doit être installé et utilisé à une distance minimale de 20 cm entre le radiateur et toute partie de votre corps.

#### **IC WARNING**

This device contains licence-exempt transmitter(s) that comply with Innovation, Science and Economic Development Canada's licence-exempt RSS(s). Operation is subject to the following two conditions:

(1) This device may not cause interference.

(2) This device must accept any interference, including interference that may cause undesired operation of the device.

L'émetteur/récepteur exempt de licence contenu dans le présent appareil est conforme aux CNR d'Innovation, Sciences et Développement économique Canada applicables aux appareils radio exempts de licence. L'exploitation est autorisée aux deux conditions suivantes:

1. L'appareil ne doit pas produire de brouillage;

 L'appareil doit accepter tout brouillage radioélectrique subi, même si le brouillage est susceptible d'en compromettre le fonctionnement.